# To Access your Voice Mail after initial Set Up:

- 1. Press Mail/Envelope button on your phone or dial \* (star) plus Phone Extension (Ex. \*111)
- 2. Type in your Password when prompted
- To Access a Different Voice Mail Box: Dial \* (star) plus other Voice Mail Box.

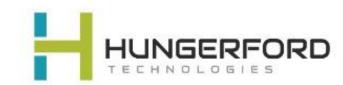

# **Main Mailbox Menu:**

**Press 1** New / Old message. Press to hear new or old messages.

\* asterisk: rewind

#: fast forward

**Press 2** To change folders (do not use).

**Press 3** Advance Option:

5. To leave a message for another user

Press 1 to enter an extension Press 2 to use the directory

\* To return to main menu.

**Press 0** Mailbox Options (Greetings)

- 1. Record unavailable greeting
- 2. Record busy greeting
- 3. Record name
- 4. Record temporary greeting
- 5. Change password

**Press \*** To Return to main menu

Press # To Exit

# **Mailbox Options after listening to a message:**

Press 3 for advance Options (see below for more instructions)

- 1. Send a Reply
- 3. Hear envelope date /time
- 5. Leave message for another user

Press 1 to enter and Extension
Press 2 to use the Directory

\* To return to main menu

**Press 5** to Repeat Message

**Press 6** to play next Message (if there is one).

Press 7 to Delete Message

**Press 8** to Forward Message to another user

- 1. To enter an Extension
- 2. To use the Directory (if there is a directory)
- \* To go back to original message

**Press 9** to Save Message

**Press \*** for Help

Press # to Exit

Support: support@hungerford.tech or call 616-949-4020

## **Greeting Guide:**

#### Unavailable Message (option 1):

This is the message users will hear if you do not answer your phone, a message is directly transferred to your voice mail, or you have not recorded a Busy Message.

Unavailable Message is also the option you will need to record if you have any General Mailboxes

### Busy Message (option 2):

This is the message that callers will hear if you are on the phone or your DND (do not disturb) is active. If you do not record a Busy message, caller will hear your Unavailable message.

## Name Message (option 3):

You will want to record your Name if you have an Auto Attendant with dial by name as an option).

## Temporary Greeting (option 4):

This is the message users will hear if you are out of the office or on vacation.

After the tone please record your temporary greeting, then press # Press 1 to accept this recording

to accept this recording

this message has now been saved

Press 2 to listen to your temporary greeting

Press 3 to re-record your temporary greeting

After you have accepted your recording, you will hear:

There is a Temporary Greeting that overrides your Standard Greeting (unavailable message)

The next time you access your voice mail you will need to access Voice Mail Options (0)

You will hear: there is a temporary greeting that overrides your standard greeting This will loop back to Option 0 (Mailbox Options)

If you choose Option 4 (Temporary Greeting), then you will hear:

Press 1 to record a Temporary greeting

Press 2 to erase your Temporary greeting

If you Erase your temporary greeting it defaults to your Unavailable and Busy message.

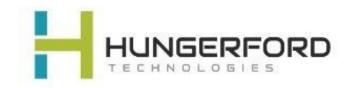